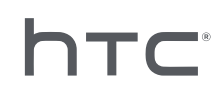

# C VIVEFOCUS

User guide

## **Contents**

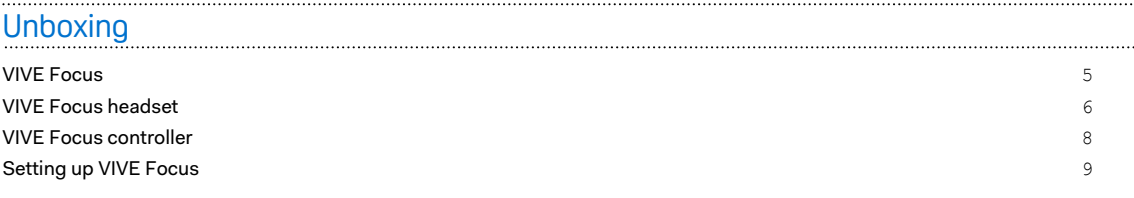

#### [Headset](#page-9-0)

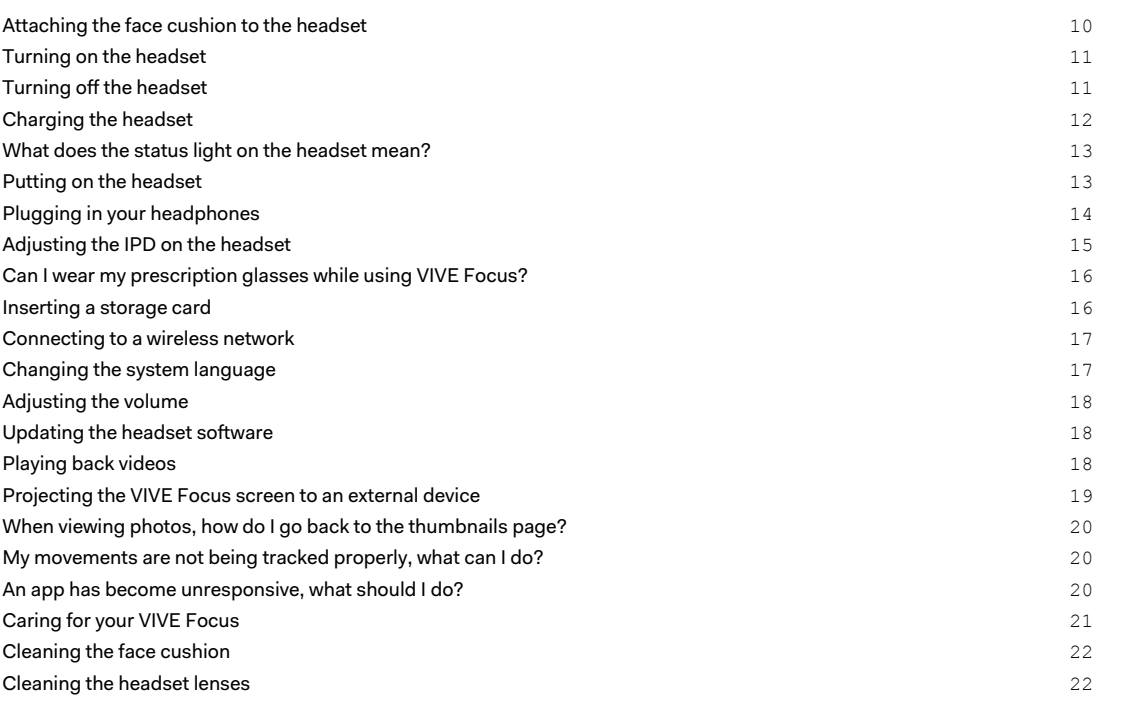

#### **[Controller](#page-22-0)**

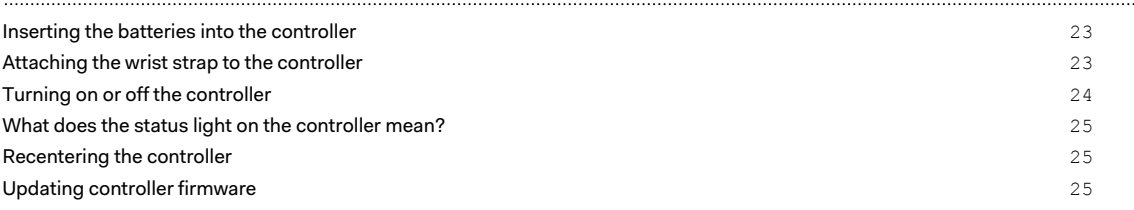

## [VIVE Focus Experience](#page-25-0)

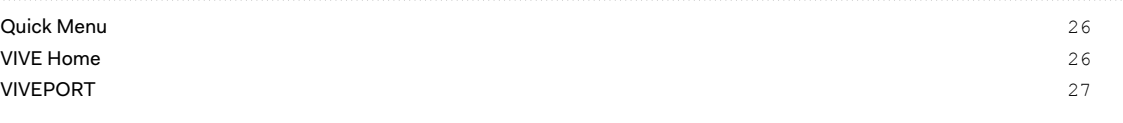

## [Trademarks and copyrights](#page-27-0)

#### 3 Contents

[Index](#page-28-0)

 $\boldsymbol{\beta}$ 

W

ļ

## About this guide

In this user guide, we use the following symbols to indicate useful and important information:

This is a note. A note often gives additional information, such as what happens when you choose to do or not to do a certain action. A note also provides information that may only be applicable to some situations.

This is a tip. A tip gives you an alternative way to do a particular step or procedure, or lets you know of an option that you may find helpful.

This indicates important information that you need in order to accomplish a certain task or to  $\Phi$ get a feature to work properly.

This provides safety precaution information, that is, information that you need to be careful about to prevent potential problems.

## <span id="page-4-0"></span>**Unboxing**

## VIVE Focus

VIVE Focus™ is all you need to experience high-quality VR at home or when you're on-the-go. Accessing VR has never been easier and more convenient.

#### **Compelling Experience**

Painting your dreams into reality – an immersive and interactive world built by inside-out 6DOF tracking we call "world-scale", and high-resolution AMOLED screen, rendering smooth closeups, long shots, and intuitive spinning and jumping.

#### **Design for Comfort**

Entering the world of VR is as easy as putting on the ergonomically designed headset with builtin water-repellent padding and instant-on.

#### **Unsurpassed Convenience**

Save the hassle of connecting to your phone or computer , simply put on VIVE Focus and enter the world where you are free to wander.

#### **Rich Content Library**

Explore a world built by dreamers in VIVEPORT, a rich library of VR content that extends your endless imagination and freedom.

## <span id="page-5-0"></span>VIVE Focus headset

The headset is your window to the VR world.

#### **Front**

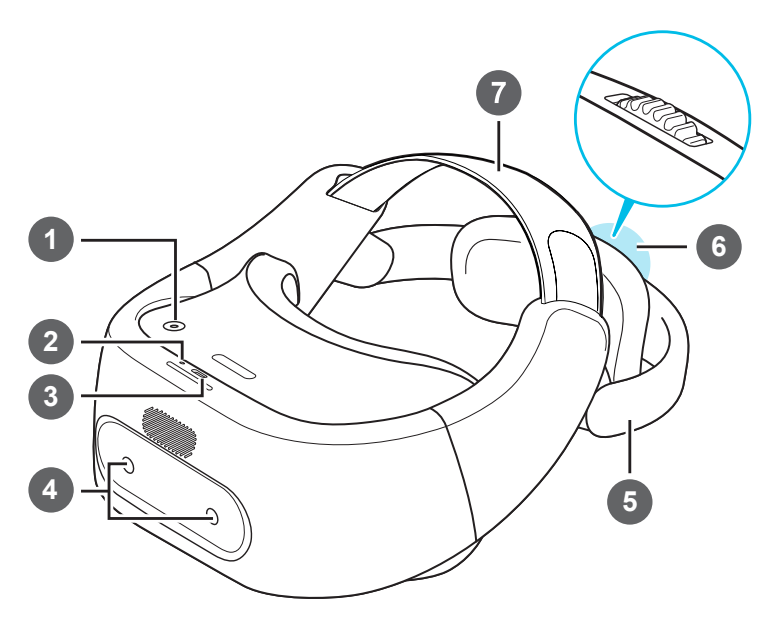

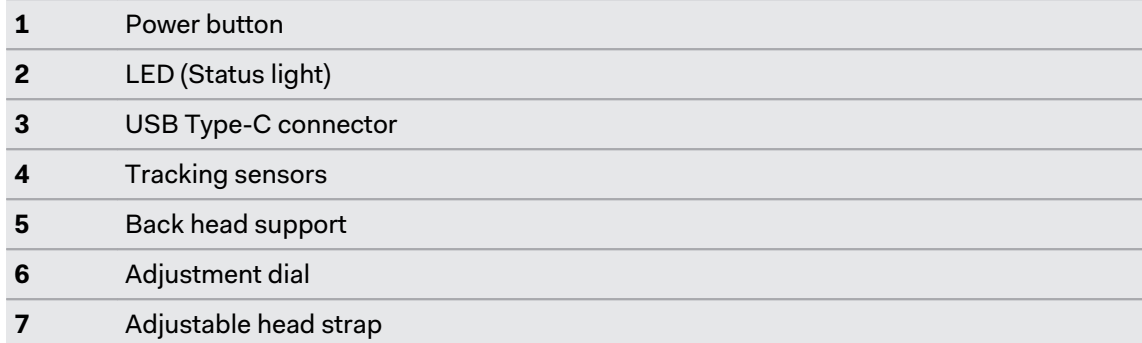

#### 7 Unboxing

#### **Bottom and inner**

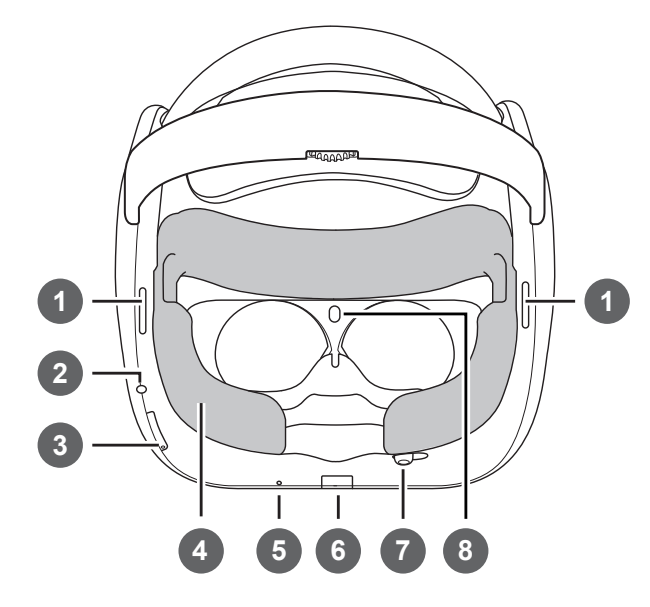

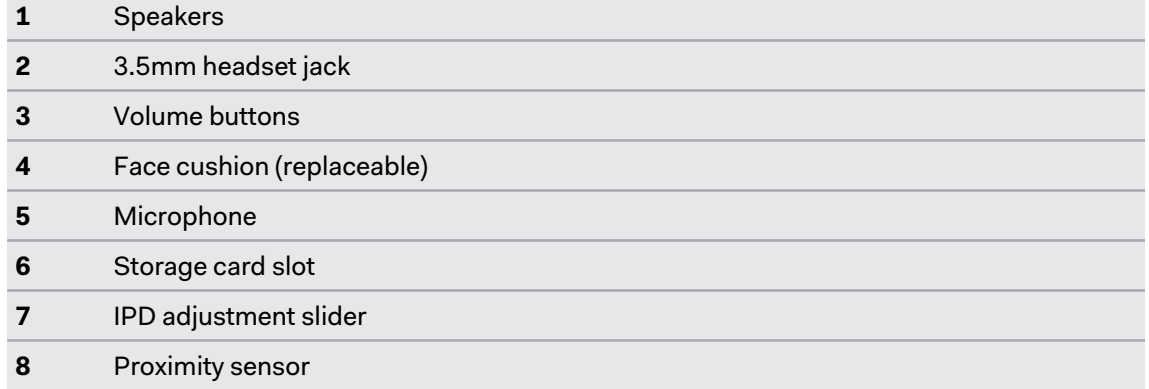

## <span id="page-7-0"></span>VIVE Focus controller

Use the controller to interact with objects in the VR world.

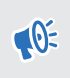

Remember to put the two AAA batteries, included in the box, inside the controller's battery compartment.

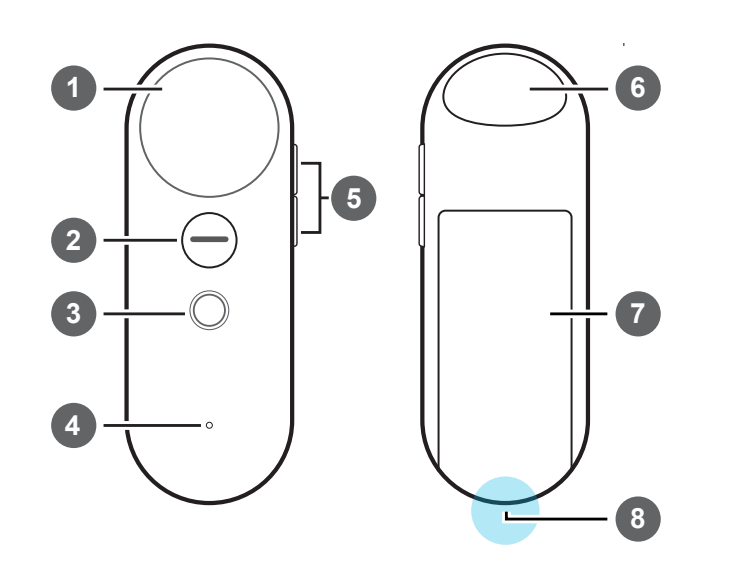

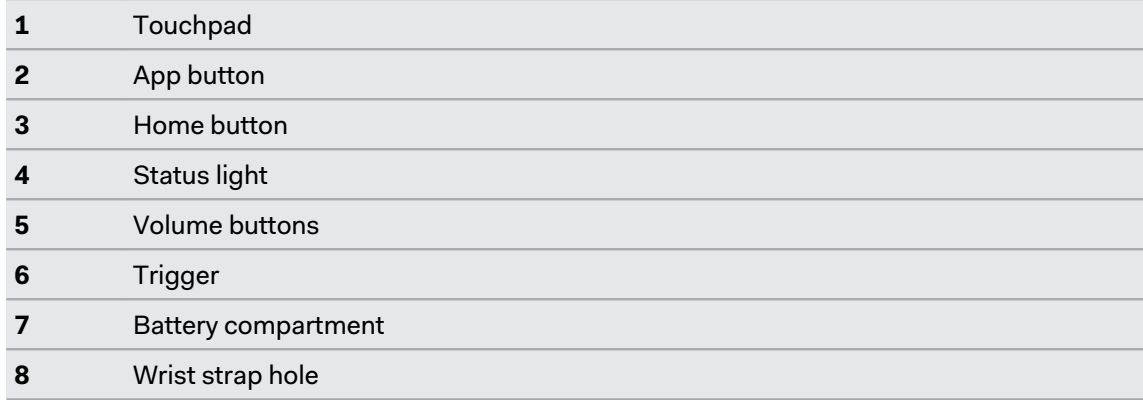

## <span id="page-8-0"></span>Setting up VIVE Focus

Setting up VIVE Focus is fast and easy. You'll be immersed in VR in no time.

Before setting up VIVE Focus, do these:  $\bigcirc$ 

- Prepare a clear and safe area, at least 2m x 2m, that is indoors.
- Charge the headset first. See [Charging the headset on page 12.](#page-11-0)
- Make sure to put the batteries into the controller. See [Inserting the batteries into the](#page-22-0) [controller on page 23.](#page-22-0)
- Remember the wireless network name you want to connect to and its password.
- Sign up for a VIVEPORT account as you will need one to log in to VIVEPORT. To sign up for one, go to [focus.viveport.com](https://focus.viveport.com)
- **1.** Turn on the headset. See [Turning on the headset on page 11](#page-10-0).
- **2.** Wear the headset. See [Putting on the headset on page 13](#page-12-0).
- **3.** Pick up the controller and then press and hold the Home button for one second to turn on the controller.
- **4.** Press and hold the Home button for a few seconds to start pairing the headset and controller. The pairing is successful when the controller vibrates for a few seconds.
- **5.** Follow the instructions in the headset to complete the setup. To select objects or press buttons onscreen, point to the object or button using the controller and then press the Trackpad.
- **6.** During the setup process, you'll be asked to:
	- Choose the language to use.
	- **Connect to a Wi-Fi<sup>®</sup> network. See [Connecting to a wireless network on page 17](#page-16-0).**
	- § Sign into VIVEPORT.
- **7.** After you're done setting up, you'll be taken to VIVE™ Home. See [Using VIVE Home on](#page-25-0) [page 26](#page-25-0).

When you get to VIVE Home after the initial setup, you'll need to follow the short tutorial first  $\blacklozenge$ before you can start using VIVE Focus.

## <span id="page-9-0"></span>**Headset**

## Attaching the face cushion to the headset

Before using the headset, attach the face cushion to it first.

**1.** Insert the central tab on the face cushion into the slot on the headset, and then align the other face cushion tabs to the remaining slots on the headset frame.

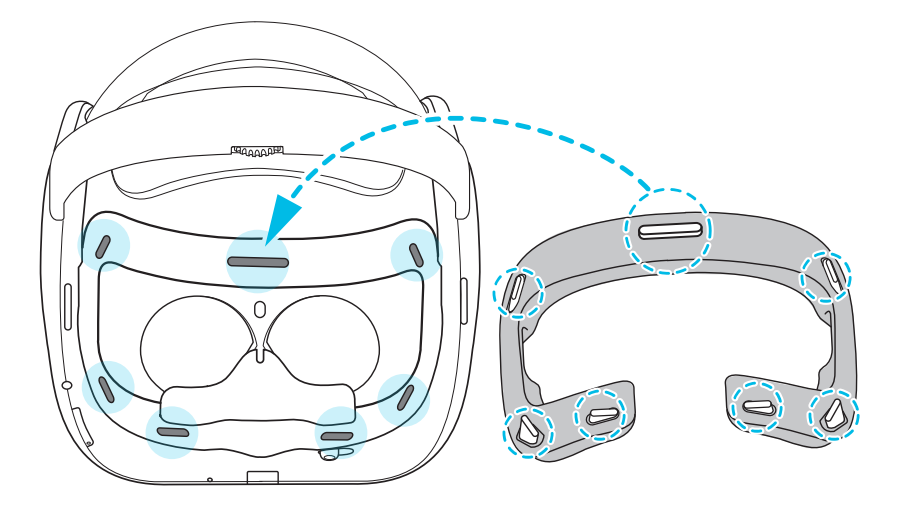

**2.** With your thumbs, press these areas on the face cushion.

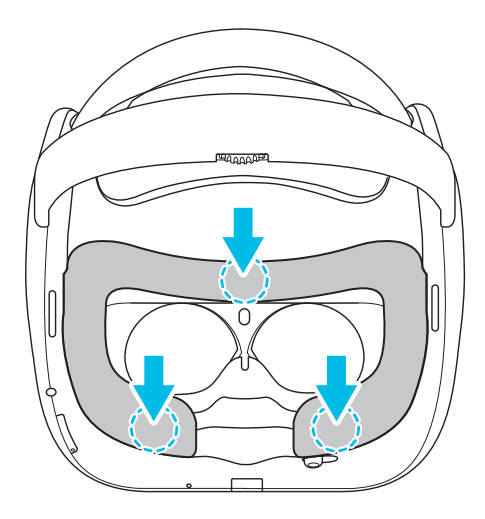

**3.** Hold the headset, similar to the illustration below, and then press down on the marked areas on the face cushion until you hear a soft click.

<span id="page-10-0"></span>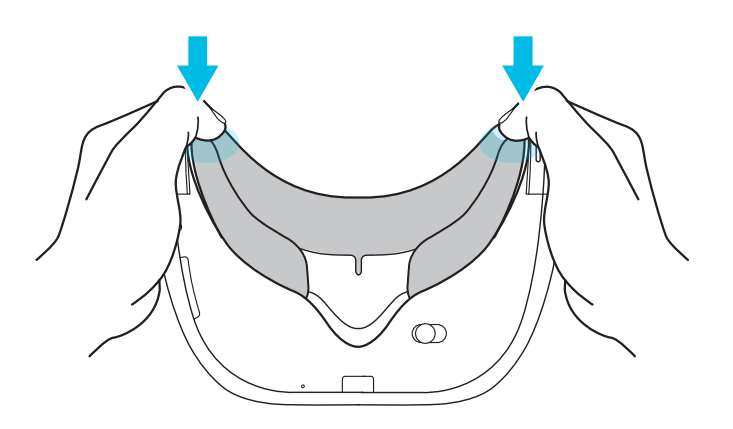

When you hear the click, this means that the face cushion is now locked to the headset.

#### Turning on the headset

- **1.** Charge the headset using the USB Type-C and power adapter included in the box. See [Charging the headset on page 12](#page-11-0)
- **2.** After charging, press and hold the Power button for a few seconds to turn it on.

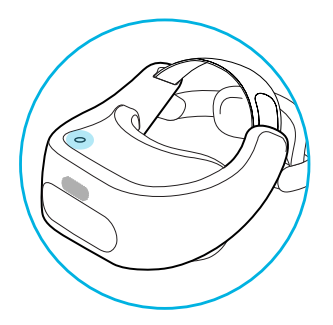

When the headset is on and you take it off, it goes into Sleep mode where the display turns off to save battery power. The display will automatically turn on when you put the headset back on again.

## Turning off the headset

- **1.** While wearing the headset, press and hold the Power button for around 3 seconds to open a menu onscreen.
- **2.** Select **Power off** on the menu.

You can also turn off the headset by pressing and holding the Power button for around 10 seconds.

## <span id="page-11-0"></span>Charging the headset

Before your turn on and start using the VIVE Focus headset, it's recommended to charge it first.

**1.** Insert the small end of the USB Type-C cable into the headset's USB Type-C connector.

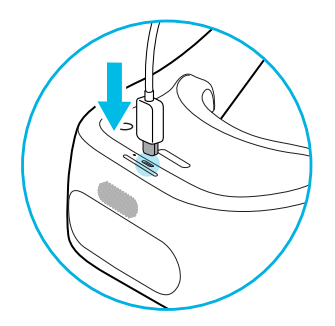

- **2.** Insert the other end of the USB Type-C cable into the power adapter.
- **3.** Plug in the power adapter to an electrical outlet to start charging the headset. The headset is fully charged when the LED is white.

## <span id="page-12-0"></span>What does the status light on the headset mean?

The status light shows:

- **•** Flashing white when the headset is booting up.
- Dim white when headset is on standby.
- **•** Flashing orange when the battery level is low.
- Orange when the headset is charging.
- **White when the headset is fully charged.**

## Putting on the headset

Before putting on the headsets, make sure that you've taken off the protective cover from the lenses and the protective film that covers the tracking sensors.

- **1.** Do the following:
	- Make sure to loosen the velcro straps on top.
	- Make sure to loosen the back head support using the Adjustment dial.

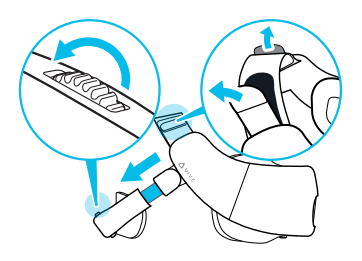

If you have long hair or a ponytail, loosen the back head support all the way.

**2.** Wear the headset and then pull down the back head support and position it at the base of your skull.

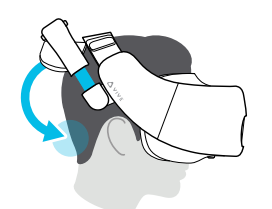

<span id="page-13-0"></span>h

If you have long hair, position the back head support above the base of your skull.

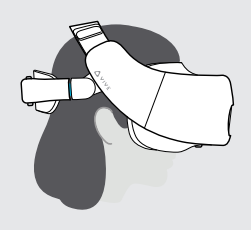

**3.** Tighten the velcro straps on top and turn the Adjustment dial to tighten the back head support. The fit should be snugged but comfortable.

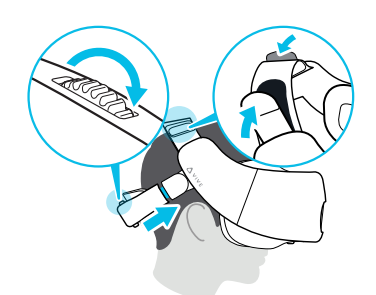

## Plugging in your headphones

Listen using the built-in speakers or for a more immersive experience, plug in your own pair of headphones or earphones.

■ Plug in your headphones to the 3.5mm headset jack at the bottom of the headset.

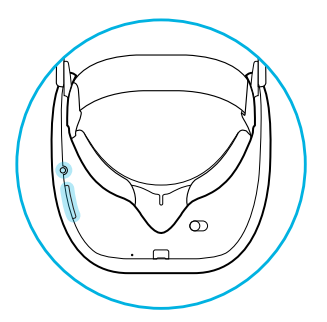

**•** Press the Volume buttons on the bottom left side of the headset or the right side of the controller to adjust the volume.

## <span id="page-14-0"></span>Adjusting the IPD on the headset

Interpupillary distance (IPD) is the distance between the center of the pupils in your eyes. Setting it to the correct distance is one of the keys to having a great viewing experience in VR and to avoid blurry and out-of-focus VR experiences.

While wearing the headset, adjust the IPD by moving the adjustment slider below the headset left or right.

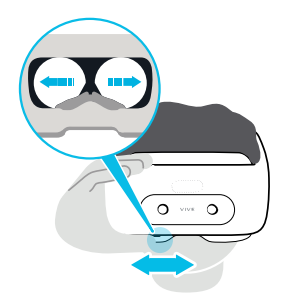

Stop adjusting when you get a clear and sharp view in the headset.

## <span id="page-15-0"></span>Can I wear my prescription glasses while using VIVE Focus?

Most glasses fit inside the headset, just make sure that no part of your glasses scratch the headset lenses. Most standard glasses that have a frame width that is less than 155 mm can be worn with VIVE Focus. This provides the best immersion with minimal light leakage from external sources.

## Inserting a storage card

If you need more storage space for apps and media files, you can insert a microSD™ card into the headset.

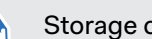

Storage card sold separately.

- **1.** Make sure the headset is turned off.
- **2.** Flip over the headset, and then insert your fingertip in the small slot opening of the storage card slot door and open it.

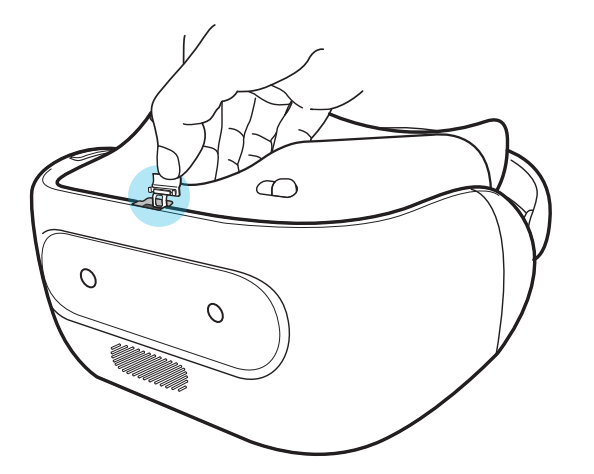

**3.** Insert the microSD card, with the gold contacts facing out, into the slot.

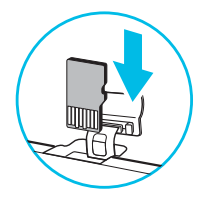

**4.** Push the storage card in until it clicks into place.

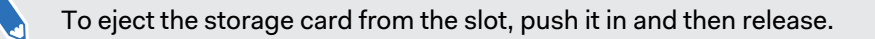

**5.** Close the storage card door.

#### <span id="page-16-0"></span>Connecting to a wireless network

Connect the headset to the Internet to access apps from VIVEPORT.

Remember the wireless network name you want to connect to and its password before you put  $\Phi$ on the headset.

- **1.** Press the Home button to open the Quick Menu.
- **2.** Select **Settings Select Wi-Fi**.

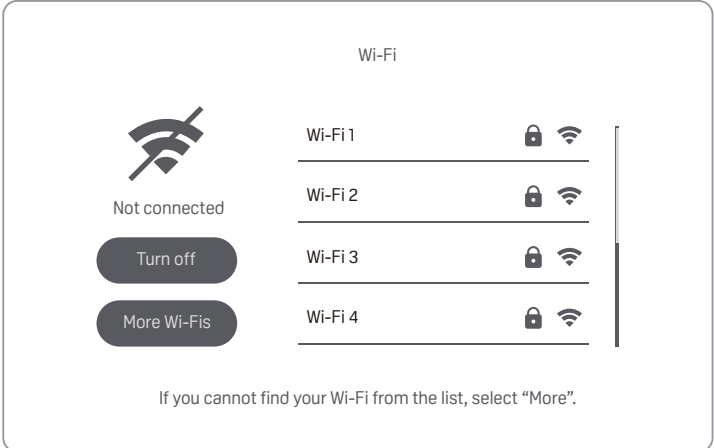

- **3.** If Wi-Fi is turned off, select **Turn on**.
- **4.** Select the wireless network to connect to. Scroll through the list of wireless networks by swiping up or down on the Touchpad.
- **5.** If needed, enter the password by pointing at the keys on the virtual keyboard and pressing the Touchpad.

Select **More Wi-Fis** if you don't see the wireless network you want to connect to.

**6.** Select **Connect**.

#### Changing the system language

You can change the language of the VIVE Focus screens such as VIVE Focus Home and settings.

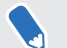

W

This does not change the language for apps.

- **1.** Press the Home button to open the Quick Menu.
- **2.** Select **More Settings Languages & input Languages**.
- **3.** Select the language to use. If you don't see the language you want, select **Add a language**.

W)

## <span id="page-17-0"></span>Adjusting the volume

Adjust the volume of the headset speakers or headphones if you have one plugged in.

Do one of the following:

- Press the Volume buttons at the bottom of the headset.
- Press the Volume buttons on the controller.
- § On the controller, press the Home button and then select **Settings Adjust Volume**.

To adjust the volume, point to current volume on the Sound or Music slider, press and hold the Touchpad, and then drag to the desired volume level.

#### Updating the headset software

Make sure the headset software is up-to-date to get the latest updates and features.

 $\blacklozenge$ Make sure the headset is connected to the Internet.

- **1.** Press the Home button to open the Quick Menu.
- **2.** Select **Settings System Update**.
- **3.** Select **Check for update**.

#### Playing back videos

Watch regular or 360 videos, in the MP4 format, that you own on the VIVE Focus.

- **1.** Copy the videos from your computer to VIVE Focus or its storage card if you have one inserted. See [Copying videos from the computer to VIVE Focus on page 19.](#page-18-0)
- **2.** Press the Home button to open the Quick Menu.
- **3.** Select  $\circledcirc$ . You should see the videos that you can play back.
- **4.** Select, by pressing the Trigger, the video you want to play back.
- **5.** While the video is playing, you can:
	- Swipe up or down on the Trackpad to zoom in and out of the video.
	- Point to the video playing and then press and hold the Trigger to drag the video screen to a different position.
	- **•** Use the playback controls below the video to play or pause the video.
	- § Select **Visual Settings**, the eye icon, below the playback controls so you can watch the video in 180 or 360 degree view, in a curve or flat display, and more.

#### <span id="page-18-0"></span>Copying videos from the computer to VIVE Focus

Watch videos, even 360 videos, on VIVE Focus. You'll need to copy the videos from your computer to VIVE Focus first.

- **1.** Connect VIVE Focus to your computer using the supplied USB Type-C cable.
- **2.** On VIVE Focus, select **Transfer files**.
- **3.** On your computer, use a file explorer app to look for VIVE Focus.
- **4.** Copy the videos to the internal storage of VIVE Focus or the storage card if you have one inserted.

#### How do I copy files from my Mac to VIVE Focus

You can transfer files from your Mac to VIVE Focus using Android File Transfer.

- **1.** On your computer, download and install Android File Transfer.
- **2.** Open Android File Transfer.
- **3.** Connect VIVE Focus to your computer using the supplied USB Type-C cable.
- **4.** On VIVE Focus, select **MTP (Media Transfer Protocol)**.
- **5.** On your computer, use the Android File Transfer window to drag and drop files to VIVE Focus.

## Projecting the VIVE Focus screen to an external device

Show what you're experiencing on VIVE Focus to an external device.

VIVE Focus only supports projecting to a Miracast™ device.

- **1.** Turn on the Miracast device.
- **2.** Press the Home button to open the Quick Menu.
- **3.** Select **More Settings**.
- **4.** Under Wireless & networks, select **More Cast (Project VR screen)**.
- **5.** Select the device to connect to.

## <span id="page-19-0"></span>When viewing photos, how do I go back to the thumbnails page?

Press the App button on the controller to go back to the thumbnail view.

## My movements are not being tracked properly, what can I do?

Your movements are tracked using the tracking sensors in front of the headset and these sensors are affected by your play area. For tracking to work best, avoid:

- Using the headset in a moving vehicle.
- A play area that has reflective surfaces.
- A play area that has a lot of moving objects.
- A play area that is dark.

#### An app has become unresponsive, what should I do?

There may be times that an app becomes unresponsive and you'll need to exit it so you can resume using the headset.

To exit an app without restarting the headset, press and hold the Home button on the controller for about 10 seconds. You will then be taken to VIVE Home.

## <span id="page-20-0"></span>Caring for your VIVE Focus

Follow these tips to properly care for your VIVE Focus.

■ Keep the headset lenses away from sharp objects, including cable tips. This will prevent the headset lenses from being scratched.

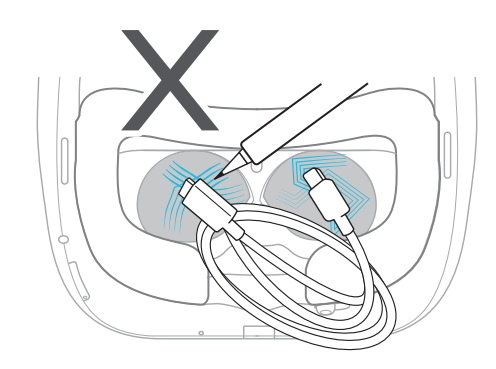

- § When not in use, store the headset with the lenses pointed away from direct sunlight. Failure to do so may damage the headset display.
- When storing the headset, it is recommended to use the protective cover to help prevent accidental scratches.

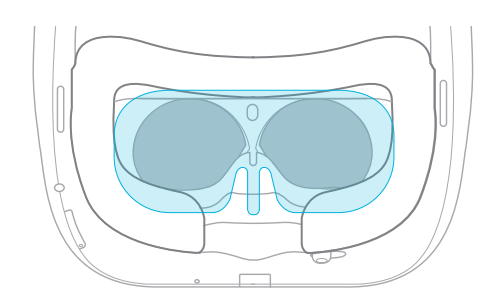

## <span id="page-21-0"></span>Cleaning the face cushion

You'll probably need to clean the face cushion after using the headset for several sessions.

- **1.** Dampen a clean smooth cloth with cold water or diluted alcohol.
- **2.** Gently wipe the area you want to clean.

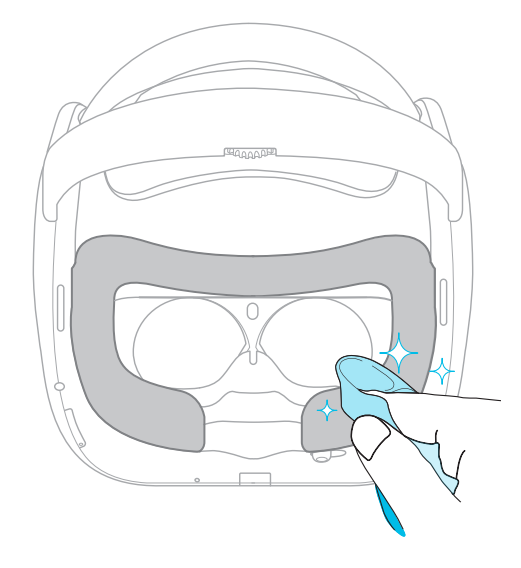

- **3.** Allow the cleaned area to dry.
- $\mathbb{Q}^2$  Don't use a hair dryer to dry the cleaned area.

### Cleaning the headset lenses

- **1.** Use a cleaning cloth such as a microfiber cloth to wipe the lenses.
- **2.** Moisten the cleaning cloth with alcohol or lens cleaner.
- **3.** Wipe in a circular motion from the center to the outer edges of the lenses.

While cleaning the lenses, make sure not scratch the lenses.

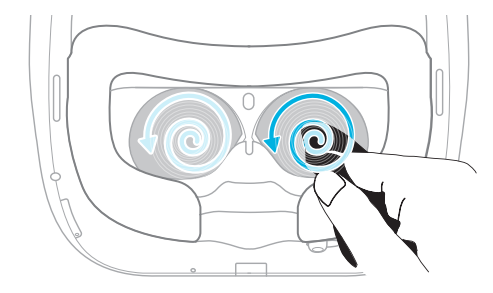

## <span id="page-22-0"></span>**Controller**

## Inserting the batteries into the controller

Before turning on the controller, make sure you insert the 2 AAA batteries that are included in the box into the controller.

**1.** With the controller facing down, gently push out the battery compartment cover, and then lift it to remove it.

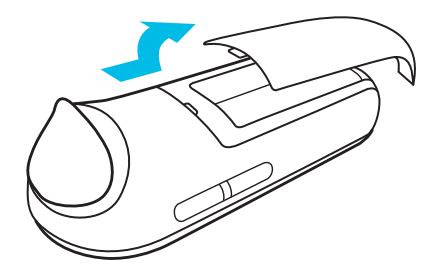

- **2.** Insert the 2 AAA batteries into the compartment. Make sure the positive and negative ends are facing the correct direction.
- **3.** Replace the battery compartment cover.

## Attaching the wrist strap to the controller

Using the wrist strap may help prevent the controller from accidentally being dropped; however, please do not fling or violently throw the controller because the wrist strap may break.

- **1.** Open the controller battery compartment.
- **2.** While holding the controller, insert the lanyard's thread through the hole.
- **3.** Loop the lanyard through the thread, and then tug the lanyard to fasten it in place. .

#### <span id="page-23-0"></span>24 Controller

- **4.** Replace the battery compartment cover.
- **5.** Place the lanyard on your wrist, and then adjust the lock to tighten the lanyard comfortably around your wrist.

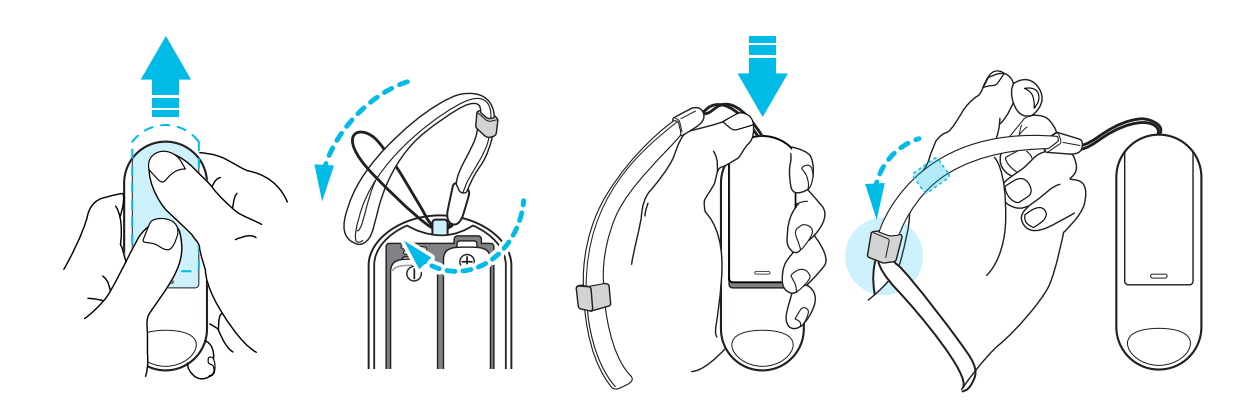

## Turning on or off the controller

Make sure you insert the 2 AAA batteries, included in the box, into the battery compartment of the controller.

- § To turn on the controller, press and hold the Home button for one second.
- § When the controller is on and is left idle for a period of time, it will automatically turn off to save battery power. You cannot turn off the controller by pressing a button.

## <span id="page-24-0"></span>What does the status light on the controller mean?

The status light shows:

- Blinking orange when the battery power is low.
- Blink white once when pairing is successful. The controller also vibrates.
- Blink white once when controller is already paired to the headset and a button is pressed.
- Blinking white when the controller is not connected to the headset.
- White when the controller firmware is updating.

## Recentering the controller

Sometimes, while using the controller in VR, you might find the cursor onscreen not pointing in the same direction as the controller, you can't find the cursor, or the screen is tilted or off-center. If this happens, recenter the controller.

- **1.** While wearing the headset, look straight forward.
- **2.** Point the controller straight in front of you.
- **3.** Press and hold the Home button until the you see the cursor in front of you.

## Updating controller firmware

Make sure the controller firmware is up to date so you get the latest updates and features.

When a controller firmware update is available, you will see a message in the headset. Follow the onscreen message to start the update.

## <span id="page-25-0"></span>**VIVE Focus Experience**

## Quick Menu

#### Using the Quick Menu

While in VR, press the Home button to call up the Quick Menu. Open the Quick Menu to change headset settings, access VIVEPORT, go to VIVE Home, and more.

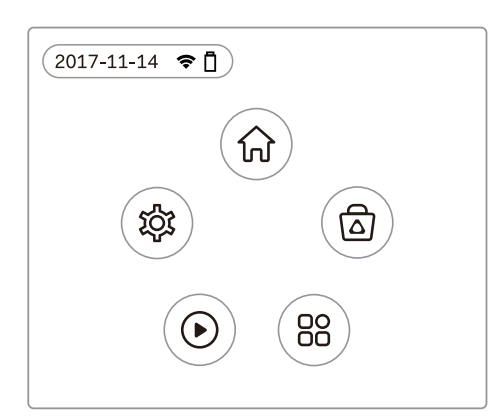

- Select  $(\widehat{\omega})$  to open VIVE Home.
- Select  $($   $)$  select  $($   $)$  to open VIVEPORT where you can browse apps and experiences that you can purchase or download for free.
- **E** Select  $(88)$  to show all the apps you have downloaded or purchased from VIVEPORT.
- Select  $<sup>®</sup>$  to play a video from storage. See [Playing back videos on page 18.](#page-17-0)</sup>
- Select  $\circledast$  to open settings where you can set up Wi-Fi, update the headset software, manage your account, and more.

## VIVE Home

#### Using VIVE Home

VIVE Home is your dashboard to the VR world. Quickly get to your apps and videos, browse VIVEPORT, access the Web browser, and more.

## <span id="page-26-0"></span>VIVEPORT

#### What is VIVEPORT?

VIVEPORT is the app store for virtual reality content and experiences. Building on the fast growth and success of VR gaming, VIVEPORT will feature a wide range of VR experiences that inspire people to discover, create, connect, watch, and shop in VR.

#### Browsing apps in VIVEPORT

Immerse yourself in VR with the available apps and experiences in VIVEPORT.

You will need a VIVEPORT account to access VIVEPORT. If you don't have one, sign up for one at [focus.viveport.com](https://focus.viveport.com/) on your computer.

- **1.** Press the Home button to open the Quick Menu.
- **2.** Select **Store**.
- **3.** Browse the VIVEPORT library for apps or experiences you want to purchase or download for free.

#### Managing your account

Manage your VIVEPORT account and set, change, or reset your purchase PIN.

- **1.** Press the Home button to open the Quick Menu.
- **2.** Select **Settings Account Management**.
- **3.** To set, change, or reset your purchase PIN, select **More Settings**.

## <span id="page-27-0"></span>**Trademarks and copyrights**

#### ©2018 HTC Corporation. All Rights Reserved.

VIVE, the VIVE logo, VIVE Focus, the VIVE Focus logo, HTC, the HTC logo, VIVEPORT, and all other HTC product and service names are trademarks and/or registered trademarks of HTC Corporation and its affiliates in the U.S. and other countries.

All other trademarks and service marks mentioned herein, including company names, product names, service names and logos, are the property of their respective owners and their use herein does not indicate an affiliation with, association with, or endorsement of or by HTC Corporation. Not all marks listed necessarily appear in this User Guide.

Screen images contained herein are simulated. HTC shall not be liable for technical or editorial errors or omissions contained herein, nor for incidental or consequential damages resulting from furnishing this material. The information is provided "as is" without warranty of any kind and is subject to change without notice. HTC also reserves the right to revise the content of this document at any time without prior notice.

No part of this document may be reproduced or transmitted in any form or by any means, electronic or mechanical, including photocopying, recording or storing in a retrieval system, or translated into any language in any form without prior written permission of HTC.

## <span id="page-28-0"></span>**Index**

#### **C**

Changing the system language [17](#page-16-0) Charging the headset [12](#page-11-0) Connecting to Wi-Fi [17](#page-16-0) Copying videos to VIVE Focus [19](#page-18-0)

#### **F**

Face cushion [22](#page-21-0)

#### **H**

Headset status lights [13](#page-12-0)

#### **I**

Inserting storage card  $16$ 

#### **L**

Lenses [22](#page-21-0)

#### **P**

Playing back videos [18](#page-17-0)

#### **Q**

Quick Menu [26](#page-25-0)

#### **R**

Recentering the view [25](#page-24-0)

#### **T**

Turning off the headset [11](#page-10-0) Turning on the headset [11](#page-10-0)

#### **U**

Updating the controller firmware [25](#page-24-0) Updating VIVE Focus headset software [18](#page-17-0)

#### **V** VIVE Focus - about  $5$ - setting up  $9$ VIVE Focus controller - about  $8$ - attaching the wrist strap  $23$ - inserting the batteries [23](#page-22-0) - recentering the view [25](#page-24-0) - status light [25](#page-24-0) - turning on [24](#page-23-0) - updating the firmware [25](#page-24-0) VIVE Focus controller status light [25](#page-24-0) VIVE Focus headset - about  $6$ - adjusting the volume  $18$ - caring for [21](#page-20-0) - charging [12](#page-11-0) - cleaning the face cushion [22](#page-21-0) - cleaning the lenses [22](#page-21-0) - connecting to Wi-Fi [17](#page-16-0) - inserting storage card  $16$  $-$  IPD  $15$ - language [17](#page-16-0) - playing videos [18](#page-17-0) - plugging in headphones [14](#page-13-0) - status lights [13](#page-12-0) - turning off [11](#page-10-0) - turning on [11](#page-10-0) - updating software  $18$ - wearing [13](#page-12-0) VIVE Home [26](#page-25-0) VIVEPORT - about [27](#page-26-0) - browsing apps [27](#page-26-0) - changing purchase PIN [27](#page-26-0) - managing your account [27](#page-26-0)

#### **W**

Wearing the headset  $13$